## CAD Table to Excel

2708 GstarCAD MY /KW December 2, 2021 [Workflow](https://kb.gstarcad.com.my/category/workflow/118/) 0 1052

This command will convert sheets, composed by line/Spline and text/Mtext in CAD, to EXCEL.

**Menu** : Express>Table Tools> CAD Table to Excel

## **Command Entry** : GC\_CTE

It will pop up a dialog box and you can specify the conversion ratio.

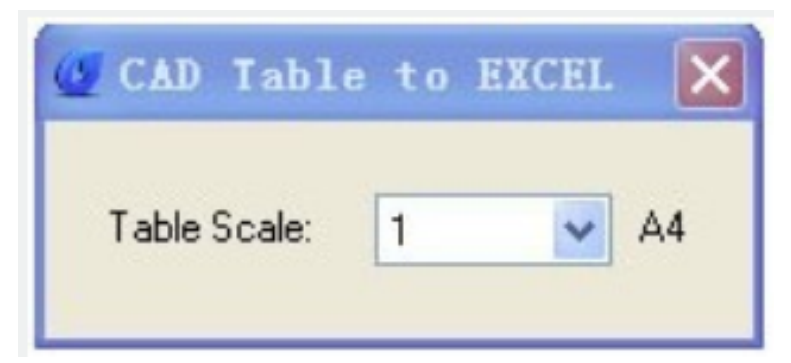

Operation method:

1.Start the command.

2.Specify conversion ratio.

3. Select the table that need to be changed and press enter, the system will automatically open EXCEL after conversion.

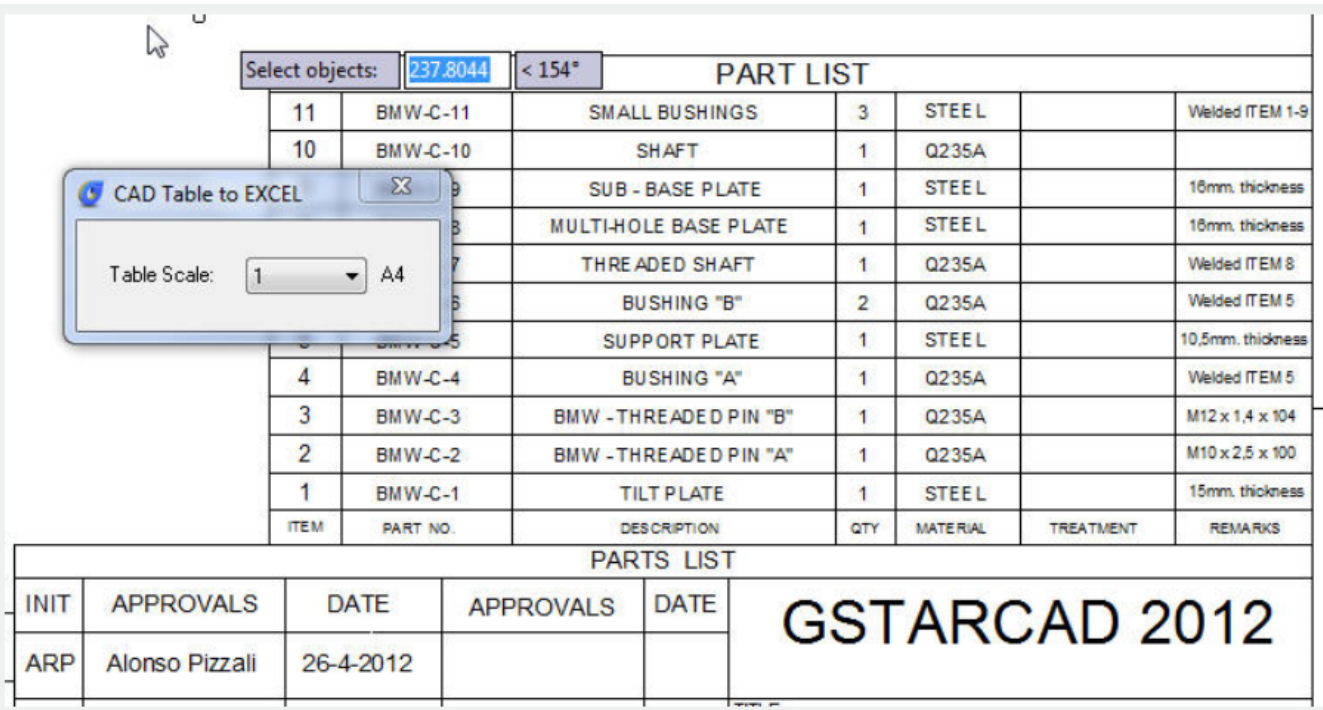

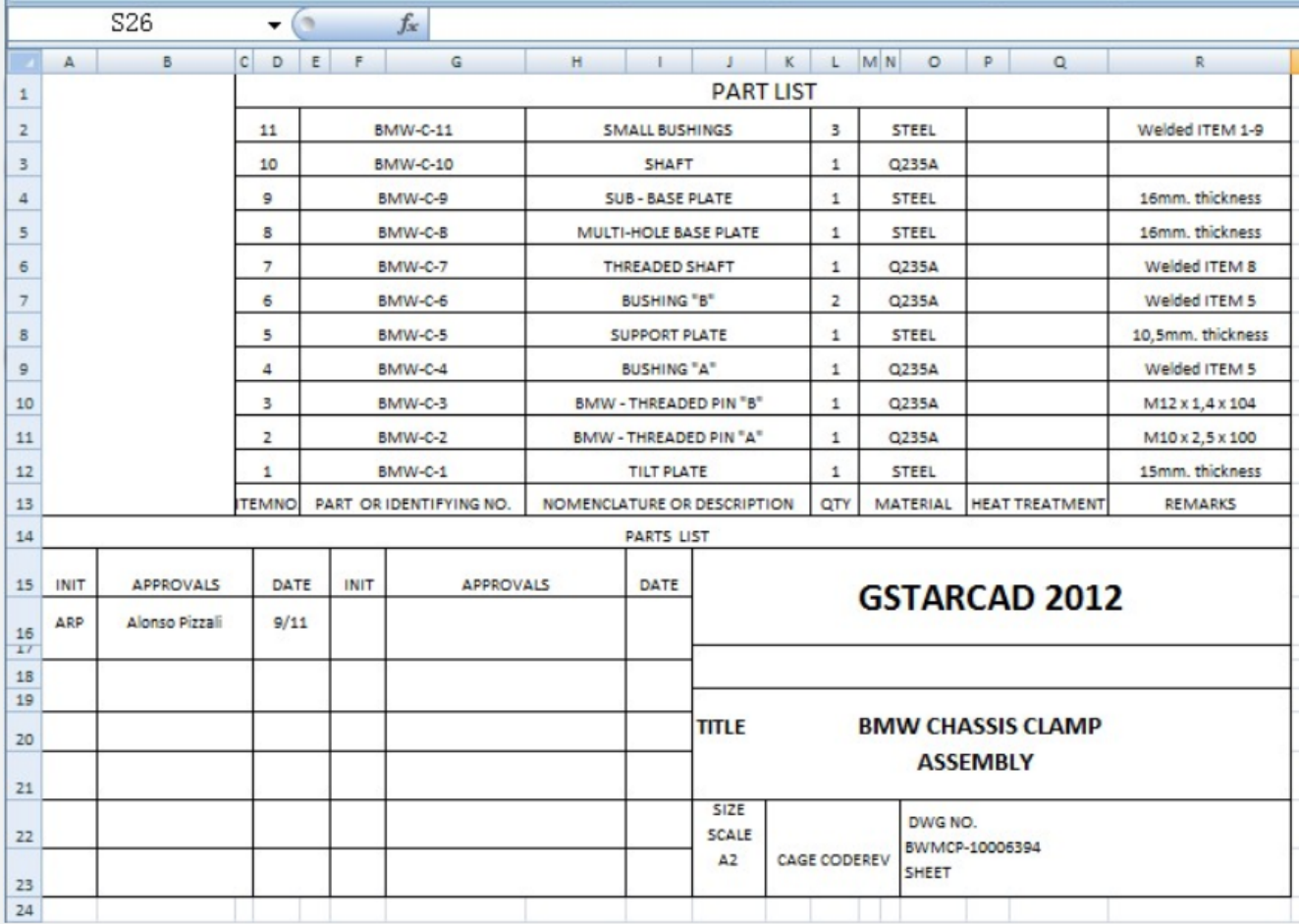

Save the EXCEL sheet.

Online URL: <https://kb.gstarcad.com.my/article/cad-table-to-excel-2708.html>